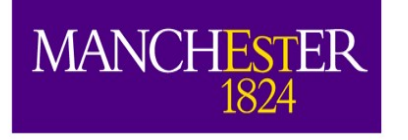

## A Crash Course in LArSoft

Andrzej Szelc

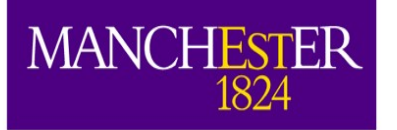

#### **LArTPC detectors for Neutrinos**

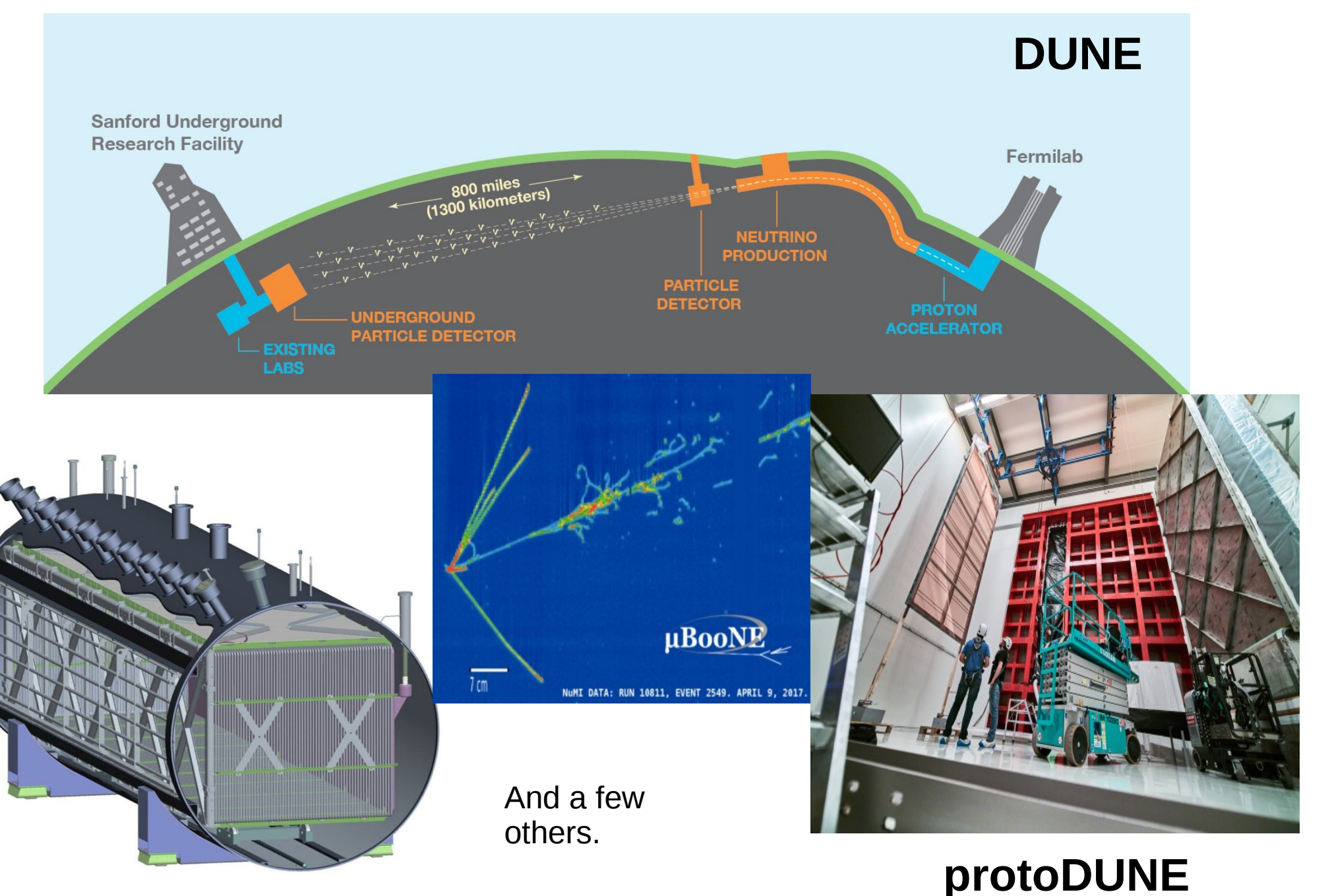

20/12/18 A.M. Szelc, UK-LA Workshop, Campinas 2

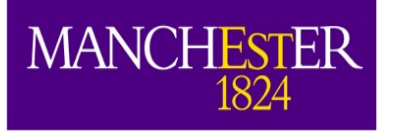

The University<br>of Manchester

Bubble chamber quality of data with added full calorimetry.

#### **Why Liquid Argon?**

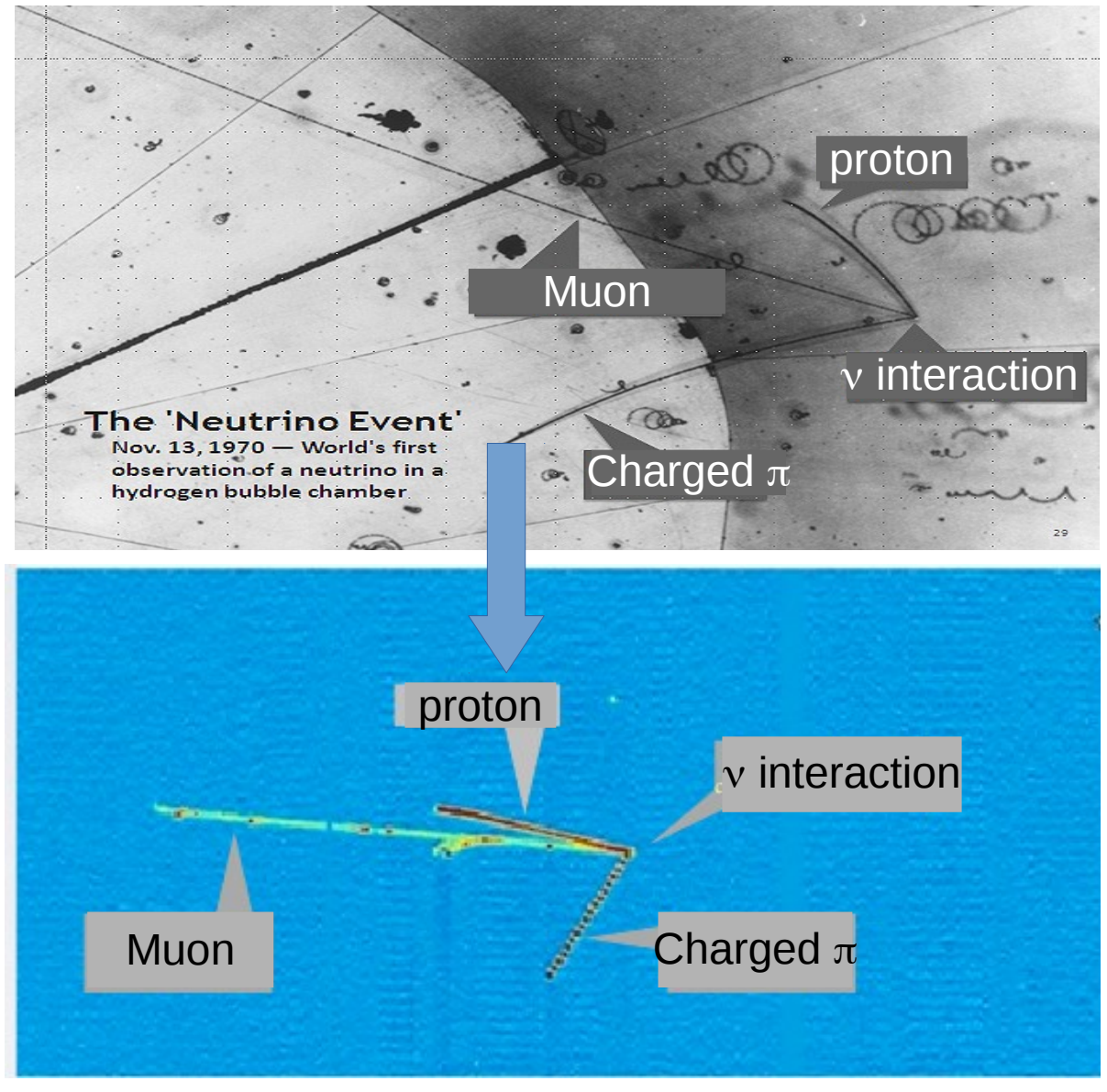

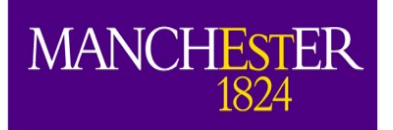

#### **LArTPCs**

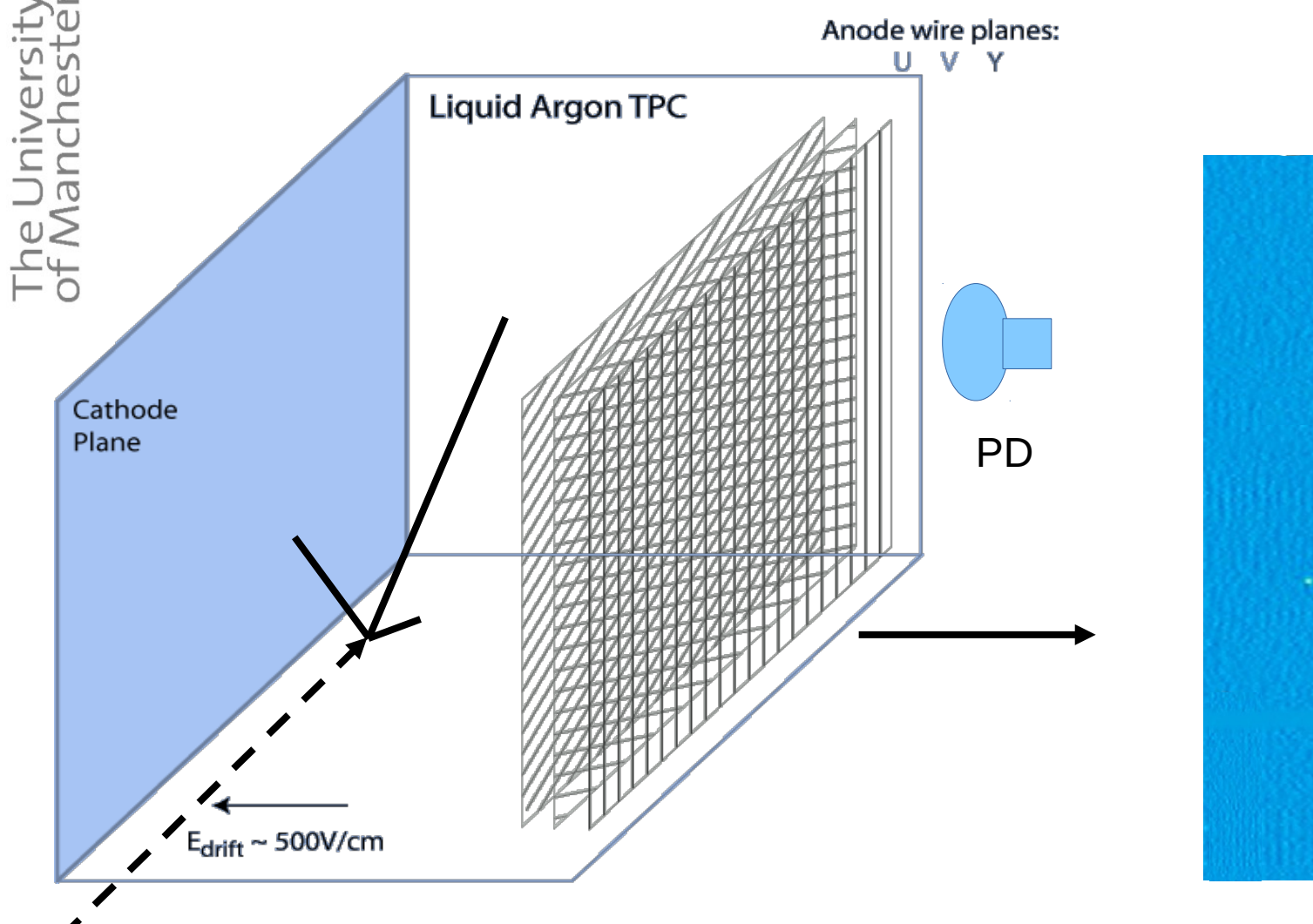

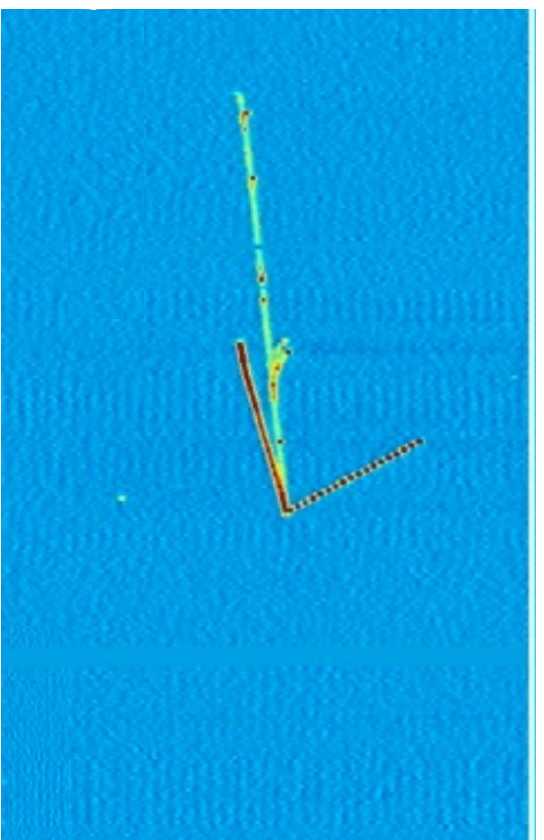

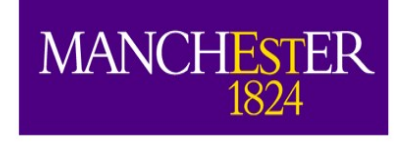

# What is LArSoft

- The University LArSoft is a software framework that is used by several experiments. This is can make your life both easy and difficult at the same time.
	- To run light simulation jobs in LArSoft, you have to have a rough idea of how run LArSoft (sorry).
	- Getting LArSoft to run is relatively easy (back in my days...)
	- That being said, it still has a learning curve. And it is steep.
	- I will try to cover the bare minimum needed to get things working. I encourage you to take a look at e.g. the Paraguay workshop slides if you want to know (and do) more.

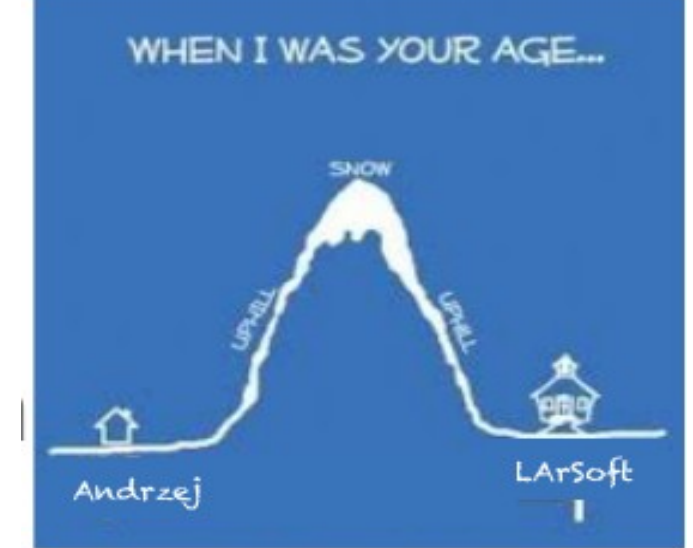

[http://indico.hep.manchester.ac.uk/conferenceOtherView](http://indico.hep.manchester.ac.uk/conferenceOtherViews.py?view=standard&confId=5346) [s.py?view=standard&confId=5346](http://indico.hep.manchester.ac.uk/conferenceOtherViews.py?view=standard&confId=5346)

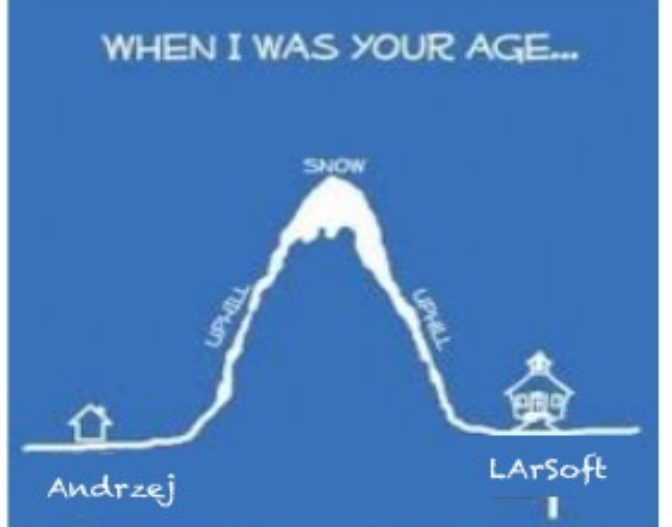

#### MANCHESTER We will be (mostly) working with the 1x2x6 DUNE geometry

This is a reasonably small model of the DUNE full scale detector.

We can't actually run the simulation for the full detector (you'll understand later).

We have a large part of the framework set up for it, but it's not the fastest to run.

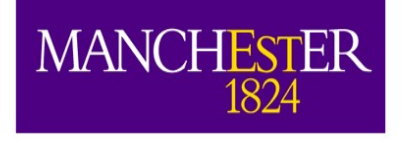

## Before we start: Where to Get Information?

- There will be links throughout the talk with specific documentation.
- First resource: <http://larsoft.org/training> Previous LArSoft talks and descriptions. Also, look here: <https://cdcvs.fnal.gov/redmine/projects/larsoft/wiki>
- Most experiments have wiki pages on Redmine that are a good starting point:
	- <https://cdcvs.fnal.gov/redmine/projects/uboonecode/wiki>
	- <https://cdcvs.fnal.gov/redmine/projects/sbndcode/wiki>
	- <https://cdcvs.fnal.gov/redmine/projects/lardbt/wiki>
	- <https://cdcvs.fnal.gov/redmine/projects/dunetpc/wiki>
- These pages are editable once you have signed in to redmine and been added to the users group(s). These are your pages as well – if something doesn't work, tell the maintainers, or, even better: edit it yourself.

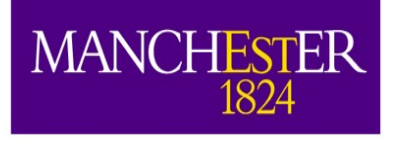

## Before we start: Asking for Help

- Still stuck? Ask for help.
	- Mailing lists: [larsoft@fnal.gov](mailto:larsoft@fnal.gov) [SBND\\_SOFTWARE@fnal.gov](mailto:SBND_SOFTWARE@fnal.gov) microboone analysis tools@fnal.gov [lariatsoft@fnal.gov](mailto:lariatsoft@fnal.gov) dune-reco@fnal.gov [dune-proto-sp-dra@fnal.gov](mailto:dune-proto-sp-dra@fnal.gov)
	- Subscribing is easy send an email to: [listserv@fnal.gov](mailto:listserv@fnal.gov) leave subject empty, and in body write: subscribe <list> name lastname
- Good etiquette:
	- Make it easy for people to help you, e.g. create "Minimal, Complete, and Verifiable" example: <http://stackoverflow.com/help/mcve> .
	- This allows experts to reproduce your problem and find the fix quickly, as contrary to: "my code does not compile". *What code? Where? What version?*
	- Often, you will find the solution yourself in the process. ;-)
	- If you haven't spent the time to understand your problem why should the experts?

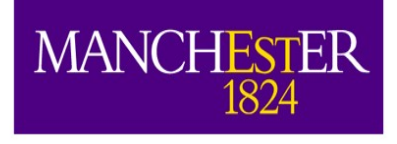

## Before we start: Getting More Information

- Slack : <http://slack.com/signin>
- A combination of chat-group and blog. It's what all the cool kids use these days (apparently).
- $\bullet$  Experiment specific. Need to connect to the right one (and often need an invitation to join). Ones I know of are:
	- sbnd.slack.com
	- lariat-t1034.slack.com
	- dunescience.slack.com
	- shortbaseline.slack.com (SBN programme)
	- microboone.slack.com
- There may be others I don't know about.

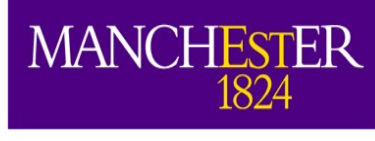

## Getting Information (almost abandonded version)

- LArForum: [www.larforum.org](http://www.larforum.org/)
- This is an informal place to get help with larsoft software. Questions and answers are searchable or future reference.
- Connected between all experiments large pool of experts to draw on.
- Not a bad place to connect amongst international groups and exchange experiences and ideas, especially if you're not on an experiment yet.
- Sign up and try it out: <http://www.larforum.org/forum/viewforum.php?f=23>
- Not as frequented as it used to be.

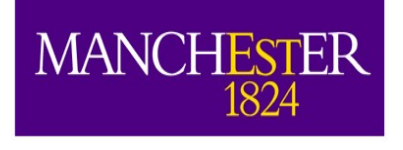

# This talk

- The Universi<br>of Manchest works.
	- I will give a really bare-bones, minimal, overview of how LArSoft
	- I will **not** talk about things that I think are really useful to understand what's going on behind the scenes. Things like: UPS/UPD, Cmake, git, MRB. We will be using them, but we'll just hope nothing goes wrong.
	- I **will** quickly talk about
		- What LArSoft is/does in general.
		- The ART event stack and producer/analyzer modules.
		- Configuring LArSoft using fhicl configuration files, and what you can do with them.
		- The LArSoft structure and the different repositories.
		- How to get LArSoft (CVMFS) repositories

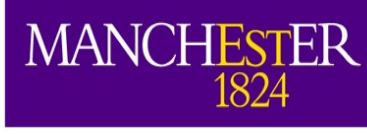

# What can LArSoft do (and how)?

- LArSoft is a software framework that allows running code (modules) responsible for **any** stage of liquid argon simulation or reconstruction.
- It is modular (hence modules) and can be configured at runtime (using FhiCL – more on that later).
	- You can run any and all modules in a single job. You can run the same module multiple times etc...
- It works with predefined objects that are stored on the "event" stack" which is saved into a file.
	- You can run subsequent algorithms on these files as many times as you want
	- you can also split your jobs into stages.

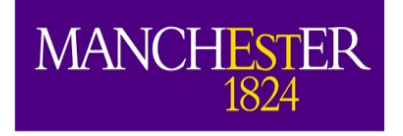

# LArSoft modules

- Three types of modules:
	- Producer: Can put new data products (objects) on the event.
	- Analyzer: Cannot put new data products (objects) on the event.
	- Filter: Decides whether to save or discard a given event.
- Key elements of a module:
- Filename: LArG4\_module.cc (all in one file)
- class LArG4 : public art::EDProducer { } //or EDAnalyzer or EDFilter
- DEFINE\_ART\_MODULE(LArG4)
- produces< std::vector<sim::SimPhotons> >(); //producer only
- evt.put(std::move(PhotonCol)); //producer only

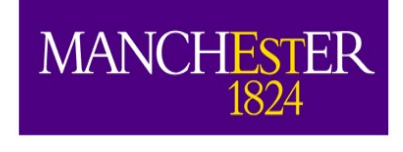

#### LArSoft/ART Rules (stolen from Wes)

- **Thou shalt not modify data products (objects) "on" the event**
	- You may add things to the event, but once you have done so, they may not be changed
- **Thou shalt not have modules depend on other modules**
	- Developed a really cool function in your track-finder module you want to use somewhere else? Too bad.
- Thou shalt only have modules interact with each other via **the event**
	- Run through modules linearly, and always get previous results via the event
	- Though there is a truly evil way around that...

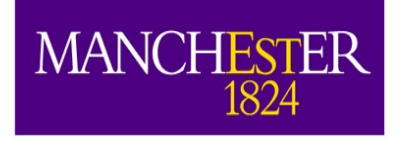

## FHICL

- Fermilab Hierarchical Configuration Language, allows configuring jobs and modules on the fly.
- fhicl:: ParameterSet const&  $p -$  this is how a  $C++$  module can reference it.
- This is a parameter set:

```
– standard_largeant:
  {
  module type: "LArG4"
    GeantCommandFile:       "LArG4.mac"
    DumpParticleList:       false
   DumpLArVoxelList:       false
   DebugVoxelAccumulation: 0
   VisualizeEvents:        false
   SmartStacking: 0 # non-0 turns it on. The 0x4 bit
                                                   # will shut off primary showering.
```
}

– This is an assignment of a parameter set: dunefd\_largeant: @local::standard\_largeant

– This now works: dunefd\_largeant.DumpLArVoxelList: true

20/12/18 A.M. Szelc, UK-LA Workshop, Campinas 15

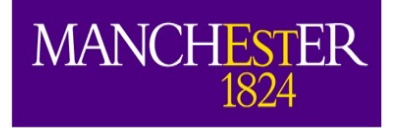

#include "services\_dune.fcl" #include "singles\_dune.fcl"

process\_name: SinglesGen

```
// … //
```
physics:

producers:

```
 generator: @local::dune_singlep
rns: { module_type: "RandomNumberSaver" }
}
```
#define the producer and filter modules for this path, order matters, #filters reject all following items. see lines starting physics.producers below simulate: [ rns, generator ]

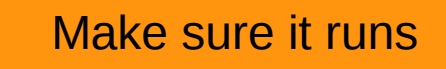

```
#define the output stream, there could be more than one if using filters 
stream1: [ out1 ]
```
#trigger paths is a keyword and contains the paths that modify the art::event, #ie filters and producers trigger\_paths: [simulate]

```
#end_paths is a keyword and contains the paths that do not modify the art::Event,
#ie analyzers and output streams. these all run simultaneously
end_paths: [stream1]
}
```
The University<br>of Manchester

{

{

FHICL job file

Your awesome module

declaration

Your awesome module definition

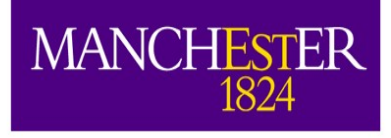

## Using .fcl files different use cases

#### Generating a new ART/root file:

```
– Source:
{
    module_type: EmptyEvent
  timestampPlugin: { plugin type: "GeneratedEventTimestamp" }
    maxEvents:   1000000
   firstRun:    1           # Run number to use for this file
                            # number of first event in the file
}
```
• Running a subsequent step on an existing .root file.

```
– Source:
{
    module_type: RootInput
    maxEvents: 30000
    fileNames: ["gen_protoDUNE.root"]
}
```
• Running multiple versions of a module.

```
– Producers:
   {
     largeant: @local::dunefd largeant
        pippo:     @local::dunefd_largeant
        rns:       { module_type: "RandomNumberSaver" }
    }
```
This is totally legal. LArSoft will differentiat the modules by their labels. You should probably change at least some parameters.

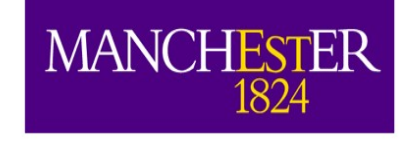

# LArSoft – where can I find it?

- LArSoft by itself is detector agnostic (in principle)
- To get experiment specific code you need the detector specific repository (in our case it will be dunetpc).
	- <https://cdcvs.fnal.gov/redmine/projects/dunetpc/repository/>
	- <https://cdcvs.fnal.gov/redmine/projects/uboonecode/repository/>
	- <https://cdcvs.fnal.gov/redmine/projects/sbndcode/repository/>
	- <https://cdcvs.fnal.gov/redmine/projects/lardbt/repository/>
- The whole of LArSoft turns out to be more complicated.

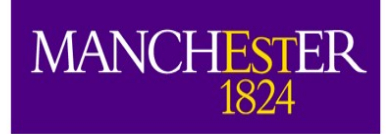

#### The LArSoft repository structure

LArSoft itself currently resides in multiple repositories:

- larcore
- lardata -> larcore
- larevt -> lardata -> larcore
- larsim -> larevt -> lardata -> larcore
- larreco -> larsim -> larevt -> lardata -> larcore
- larana -> larreco -> larsim -> larevt -> lardata -> larcore
- larpandora -> larsim -> larevt -> lardata -> larcore
- lareventdisplay -> larsim -> larevt -> lardata -> larcore
- larexamples -> larsim -> larevt -> lardata -> larcore
- lardataalg -> lardataobj -> larcorealg -> larcoreobj -> canvas

[https://cdcvs.fnal.gov/redmine/projects/larsoft/wiki/\\_LArSoft\\_repositories\\_pac](https://cdcvs.fnal.gov/redmine/projects/larsoft/wiki/_LArSoft_repositories_packages_and_dependencies_) kages and dependencies

A tool called MRB uses git and UPS to keep track of the dependencies between these repositories and makez sure you're good to go.

> Often it will tell you that you're not.

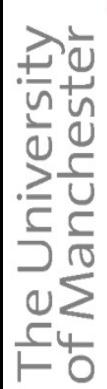

**MANCHESTER** 

1824

## How to find where something is?

- Configuration files (will be addressed later)
- LArSoft modules: include files will list a repository name, e.g.: larsim/LArG4\_module.cc
- Don't need to download the code, can use environmental variables to look at code, e.g.
	- ls \$LARSIM\_DIR/source/larsim/ Will have the code you need.
	- env | grep LAR gives you a list of suggestions (compare to previous page).

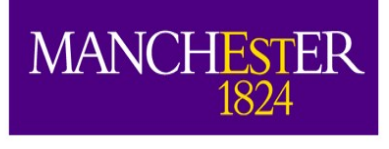

## Dealing with .fcl files in multirep world

- More often than not, .fcl files will look like this:
- The "meat" is another file, and this one only defines a subset of parameters.
- How to find out what's going on?

#include "protoDUNE gensingle.fcl" services.TFileService.fileÑame: "gen protoDune pion 2GeV mono hist.root" source.maxEvents: 30000 outputs.outl.fileName: "gen\_protoDune\_pion\_2GeV\_mono.root" <code>physics.producers.generator</code> <code>PDG: [211]</code> physics.producers.generator.PO: [2.0] physics.producers.generator.PDist: 0<br>physics.producers.generator.SigmaP: [0.0] gen protoDune pion 2GeV mono.fcl (END)

> Tools exist that help you understand what's going on:

fhicl-expand prints out all of the included parameters.

find-fhicl tells you where a given .fcl file lives. (uB specific, but I'll show you how to get it in the tutorial. )

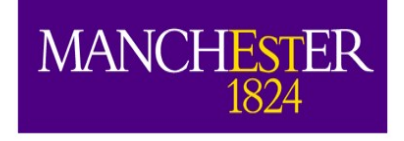

The Ur<br>of Mar

# How can you run LArSoft?

- cvmfs (CERN virtual machine file system) (next best thing after sliced bread)
- These are dynamically-loaded network drives that you can install on your server, desktop whatever. [http://indico.hep.manchester.ac.uk/getFile.py/access?sessionI](http://indico.hep.manchester.ac.uk/getFile.py/access?sessionId=26&resId=0&materialId=0&confId=5346) [d=26&resId=0&materialId=0&confId=5346](http://indico.hep.manchester.ac.uk/getFile.py/access?sessionId=26&resId=0&materialId=0&confId=5346)
- They contain all of the needed dependencies to run LArSoft – you can use cvmfs to run larsoft on an almost new computer.

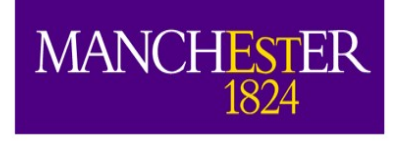

#### **Summary**

- The Univ<br>of Manch
- LArSoft not as scary as it looks but it does have a learning curve.
- Unfortunately we need to be able to run basic things before we continue with light simulation.
- In the quick tutorial that follows, we will set up a working directory, and launch some quick events.

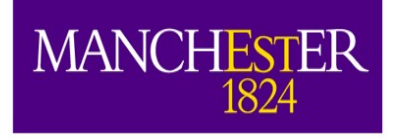

# Backup

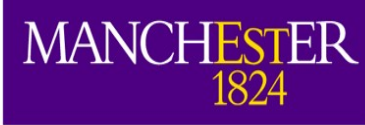

# LarSoft module key functions:

#### // read/write access to event

- void beginJob();
- void endJob();
- void reconfigure(fhicl::ParameterSet const& p);
- void beginRun(art::Run& run);
- void EndRun();
- void produce (art::Event& evt); // or analyze, or filter

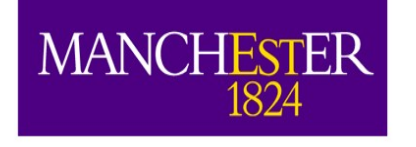

## ART

- ART is the framework that LArSoft runs on.
- art is an event-processing framework
	- Simulate, reconstruct, and analyze data on an event-by-event basis
	- The "Event" is an elementary art concept: the basic unit of data to be processed by art
- Why do you need a framework?
- [https://web.fnal.gov/project/ArtDoc/Pag](https://web.fnal.gov/project/ArtDoc/Pages/workbook.aspx) [es/workbook.aspx](https://web.fnal.gov/project/ArtDoc/Pages/workbook.aspx)

 - more documentation. Art Workbook recommended.

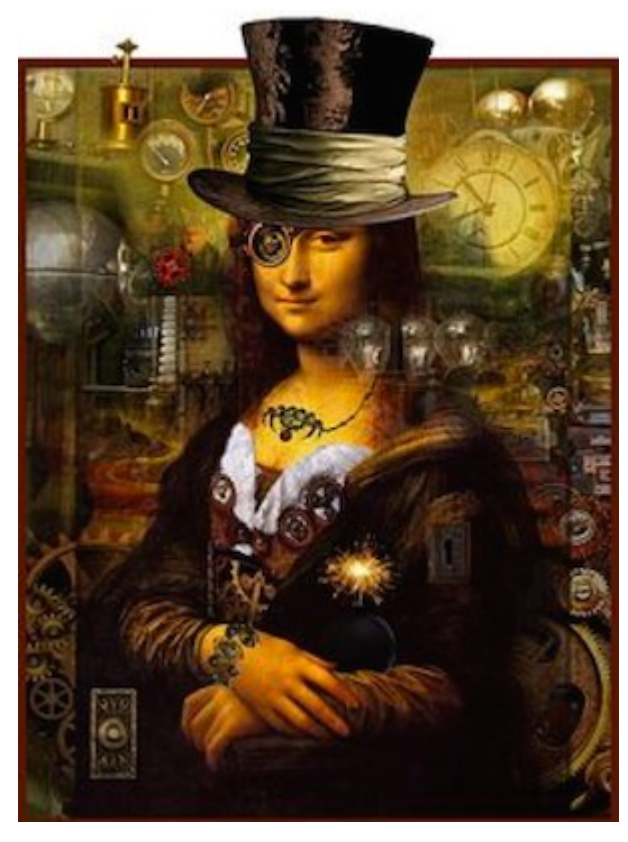

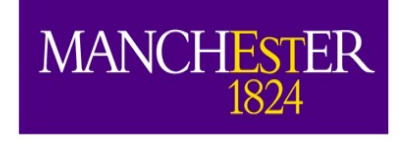

## Note on disk-spaces on FNAL machines

- FNAL machines have three types of storage:
	- "Blue-arc". This is the standard kind of disk that you know it is quick and nice and there is never enough of it. They are not visible from the grid.
		- /experiment/app/ this is where your working directories should be
		- /experiment/data/ this is where your local data files should end up
	- dCache distributed disk drives. Slightly slower, but orders of magnitude more space available. They are visible from the grid.
		- /pnfs/experiment/scratch lost of space, but gets deleted occasionaly. For temporary use – quick test etc....
		- /pnfs/experiment/persistent less space, but stays until deleted. Note that mv from scratch to persistent doesn't work.
	- Tape storage out of scope of this talk.

## MANCHESTER srcs/<repository>/ups/product\_deps

```
20/12/18 A.M. Szelc, UK-LA Workshop, Campinas 28
   This @product_deps@ file defines dependencies for this package.
    The *parent* line must the first non-commented line and defines this product and version
   The version must be of the form vxx_yy_zz (e.g. v01_02_03)
 parent sbndcode v06_55_00
defaultqual e14
\stackrel{\leftarrow}{\models}节 //\cdots//
  #
  fcldir  product dir job
  gdmldir product_dir gdml
  # table fragment to set FW_SEARCH_PATH needed 
  # to find gdml files:
  table_fragment_begin
      pathPrepend(FW_SEARCH_PATH, ${UBOONECODE_DIR}/gdml)
     pathPrepend(FHICL FILE PATH, .:./job)
  table_fragment_end
  # With "product  version" table below, we now define depdendencies
  # Add the dependent product and version
 product          version
  larsoft         v04_27_00
  ubutil v01_32_00uboone_data     v01_01_00
  cetbuildtools v4_14_02 - only_for_build
  • end product list
                                                                  This is where you 
                                                                   fix the problems
                                                                    These are the 
                                                                    dependencies
```
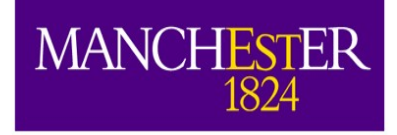

#### MRB - basic trouble shooting (2)

This is where trouble

happens.

- mrbsetenv //check whether all dependencies are ok
- mrb  $i j4$  // compile and install
- mrbslp //set up your localProducts directory
- More often than not, you are either missing a product version that is a dependency  $$ check whether it is available:
	- ups list -aK+ <productname>
	- echo \$PRODUCTS
	- $-$  ls  $\le$  product directories  $>$  make sure it is there.
- Or you have set up a version of a dependency that clashes with one that you need for one of your other packages:
	- ups active <productname>
	- ls srcs/<repository>/ups/product\_deps do they clash?
	- Try unsetup <productname>

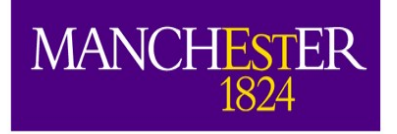

#### MRB - basic trouble shooting

- The University
- mrb newDev
- source localProducts.../setup
- cd \$MRB SOURCEDIR
- mrb q -t <right version> uboonecode //git clone repository
- cd \$MRB BUILDDIR
- mrbsetenv //check whether all dependencies are ok
- $mrb$   $i$  -j4  $ll$  compile and install
- mrbslp //set up your localProducts directory

This is where trouble happens.

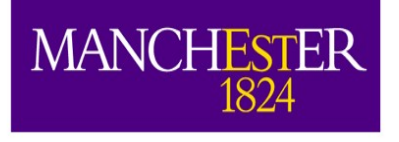

## Put all of this together: (hands on tutorial - next)

- Set up LArSoft
- Setup mrb
- Get a repository
- **Build**
- Run a larsoft job using .fcl file:

```
lar c
```

```
gen_protoDune_pion_2GeV_mono.fcl -n 10
```